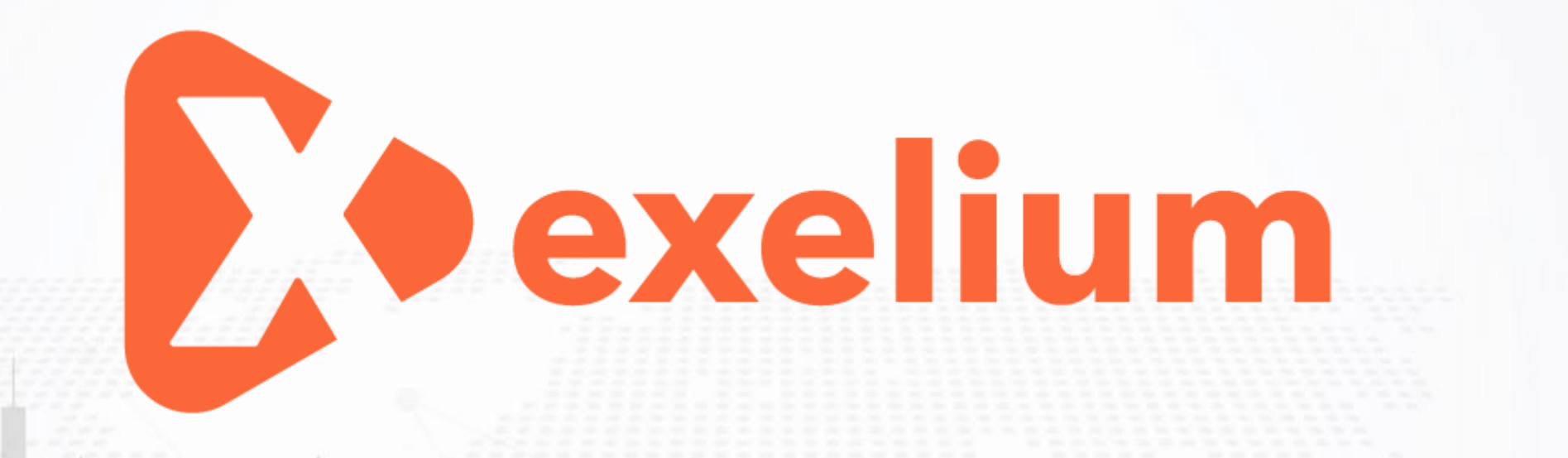

**برای ورود و ثبت نام در بروکر Exelium ابتدا از طریق لینک زیر، وارد سایت این بروکر شوید:**

**[ورود به سایت بروکر اکسلیوم \)](https://secure.exelium.com/fa/links/go/45)کلیک نمایید(**

**در صورت باز نشدن لینک از VPN استفاده کنید** 

**اطالعات خواسته شده را با انگلیسی وارد کنید.**

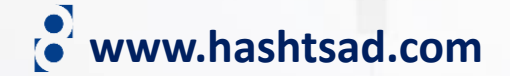

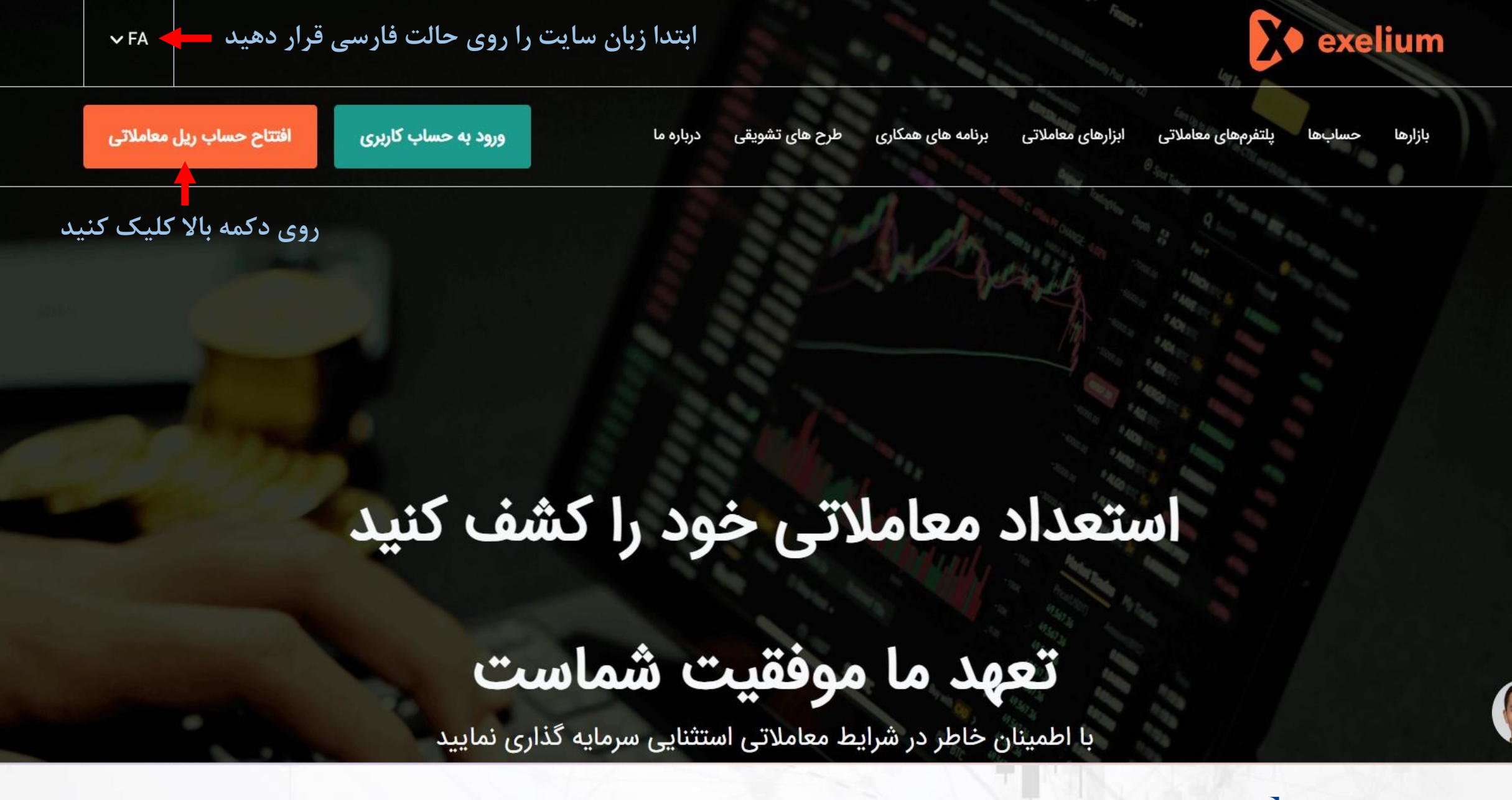

**www.hashtsad.com**

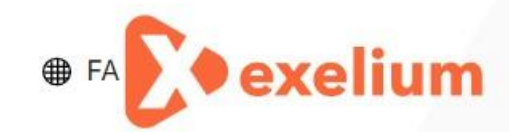

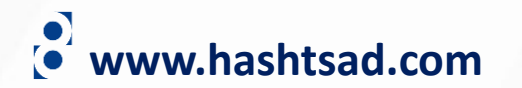

 $\mathbb{H}$ 

J×

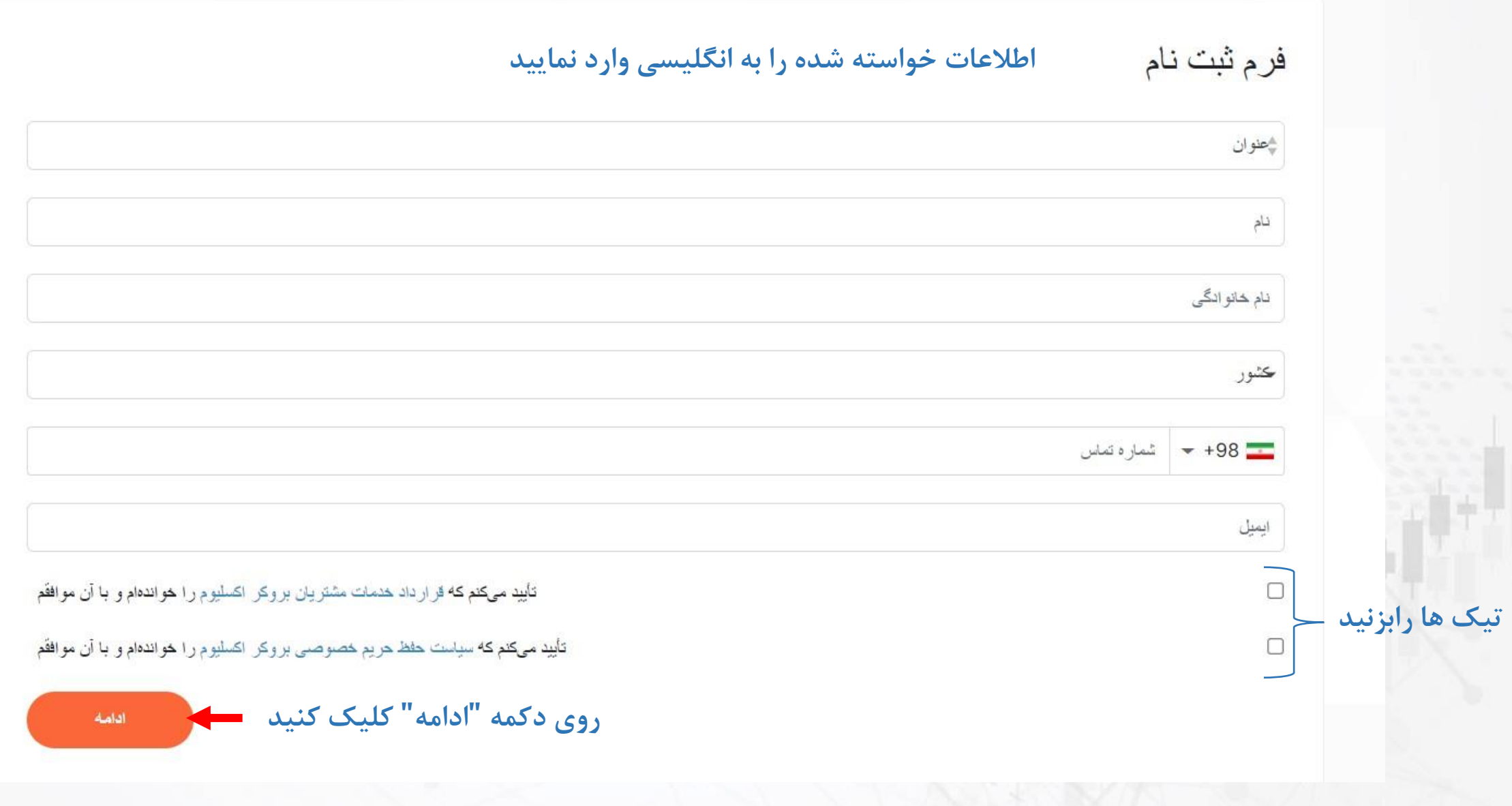

## **www.hashtsad.com**

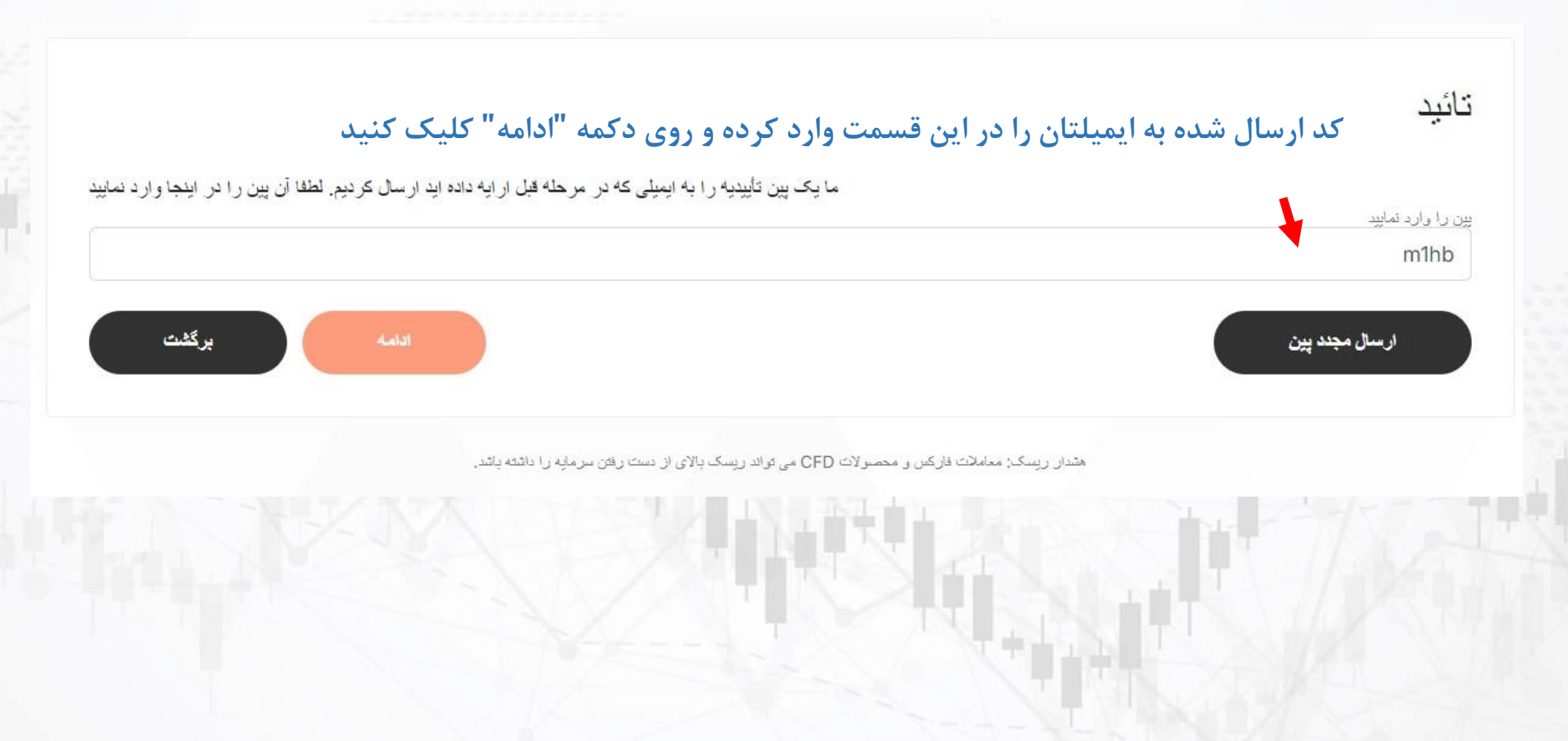

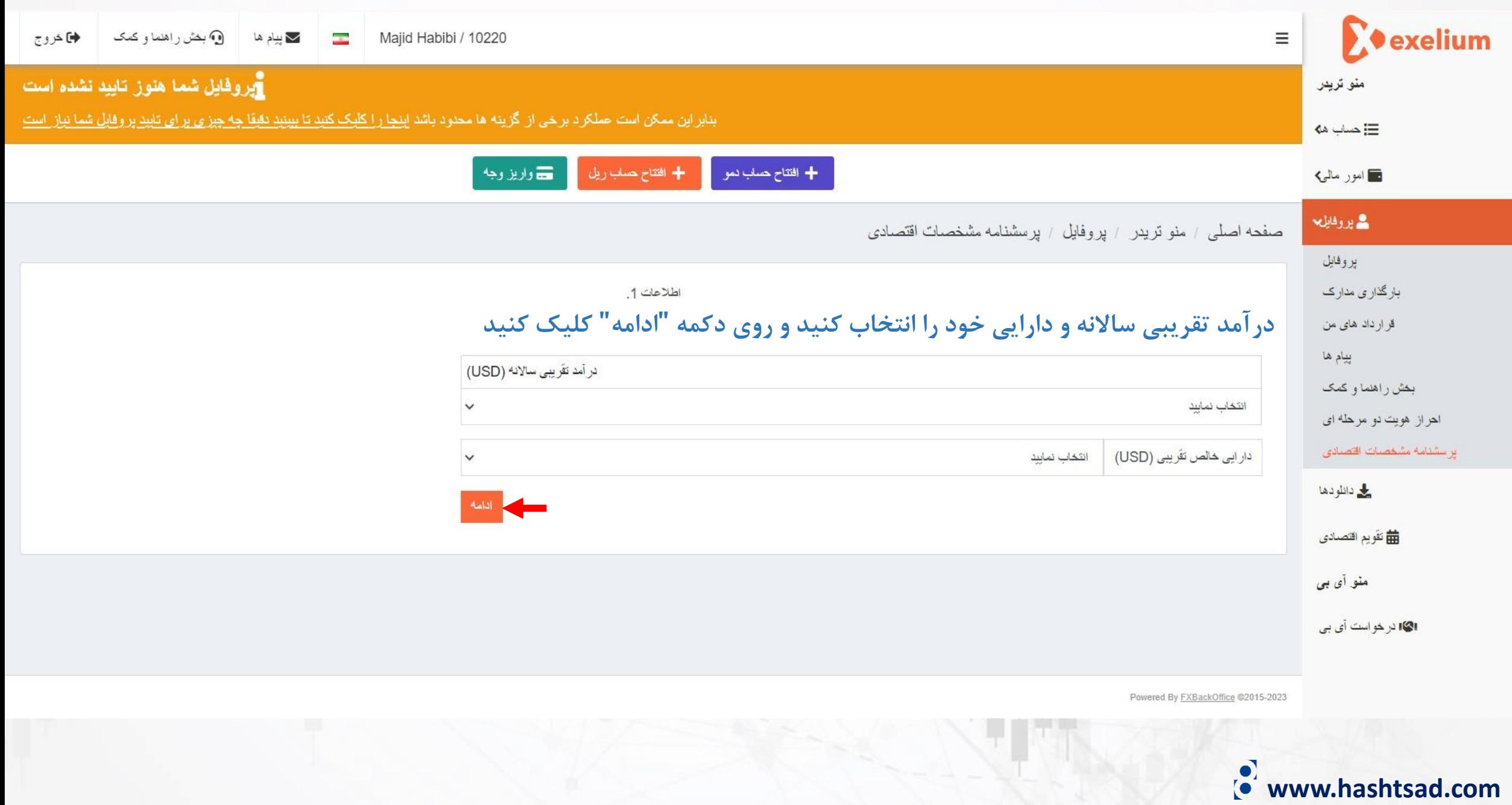

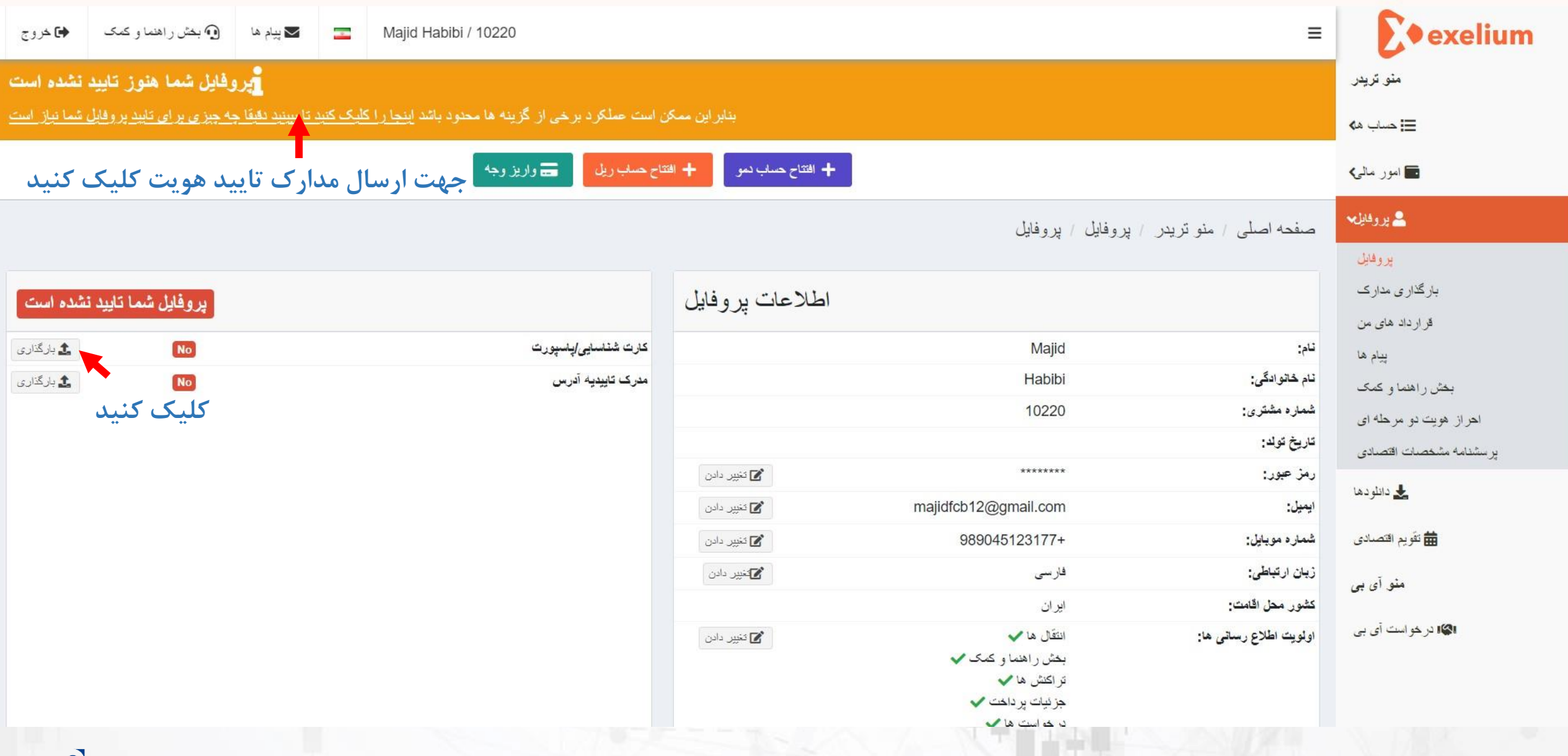

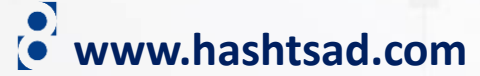

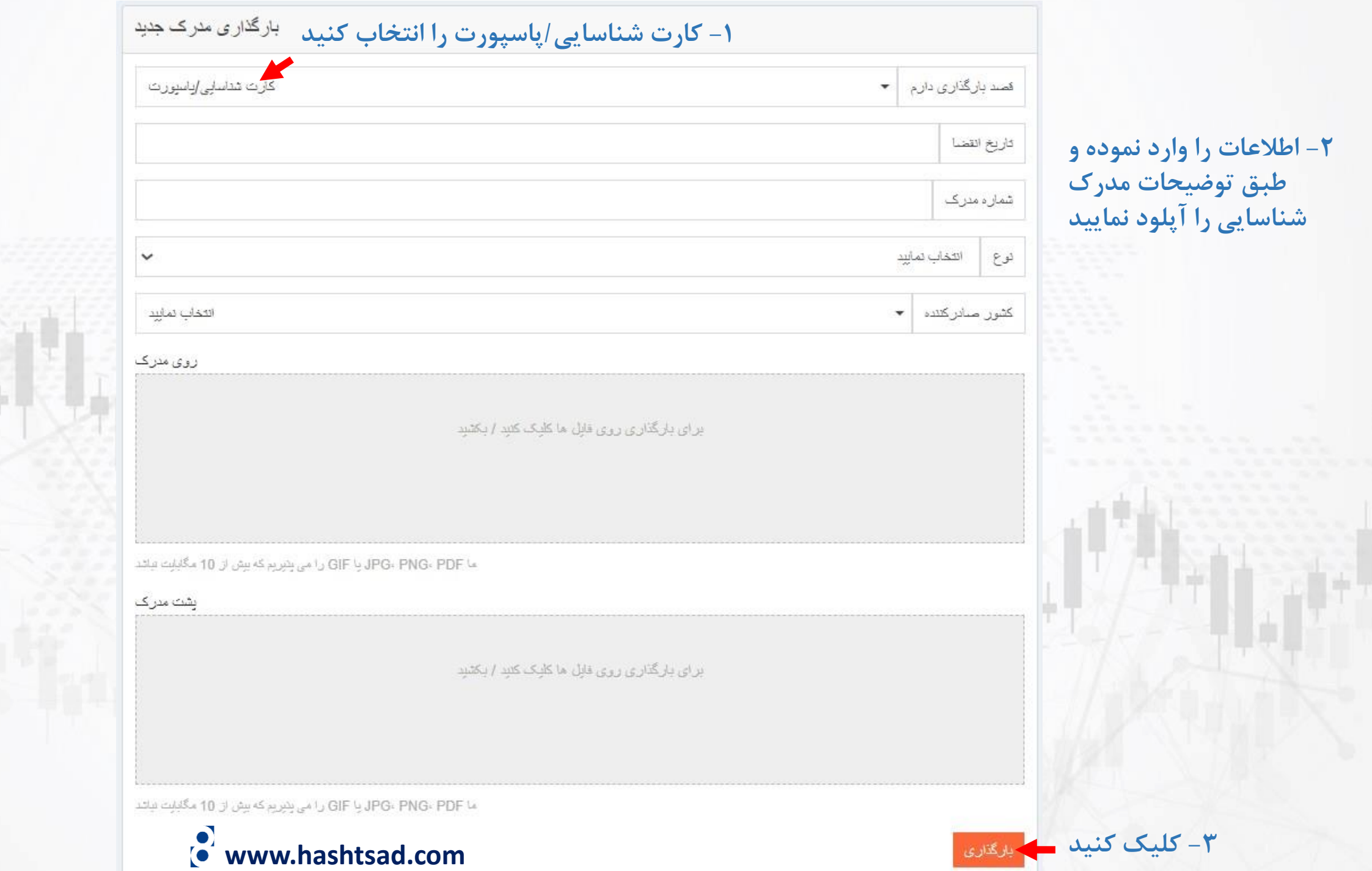

رهاری

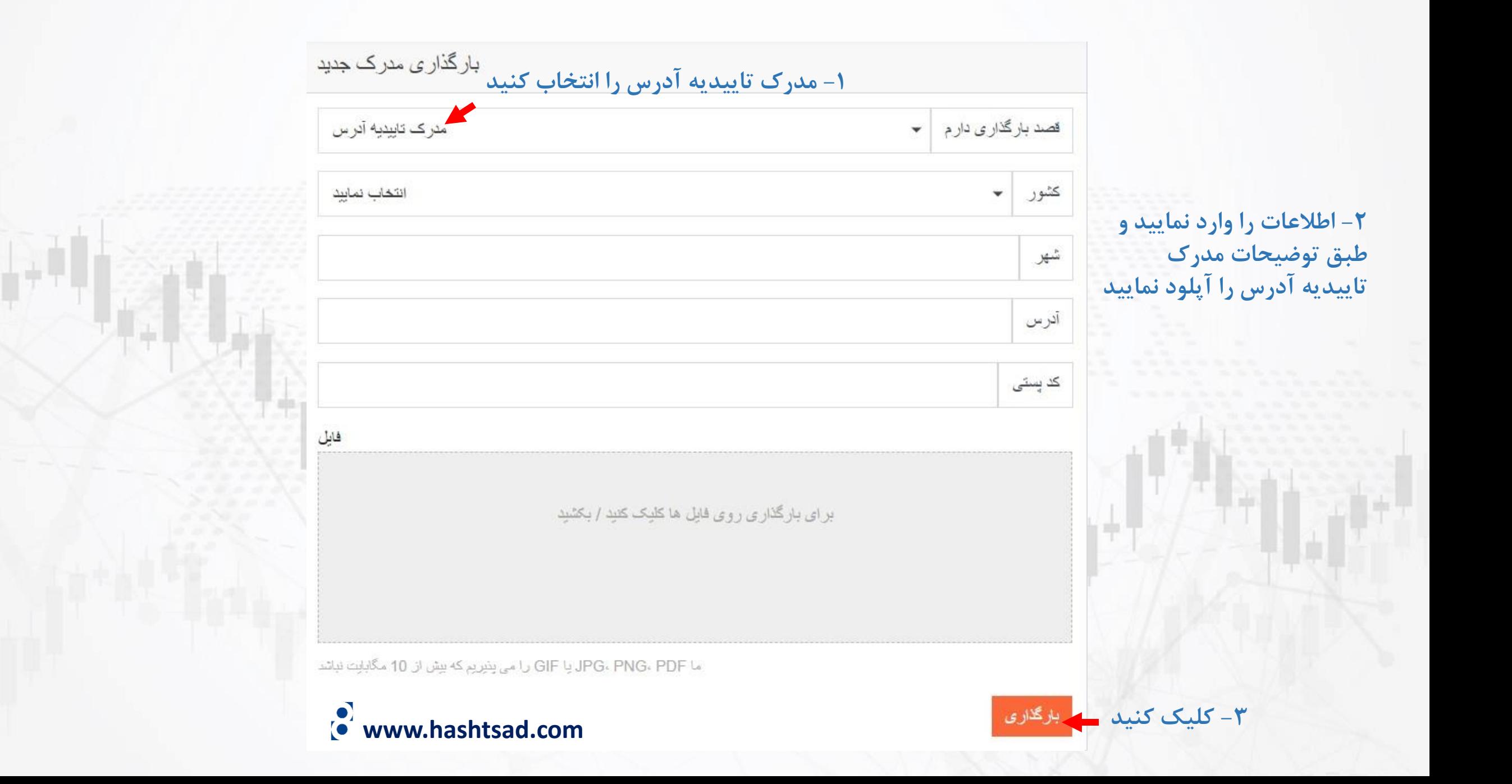

**برای کسب اطالعات کامل راجع به بروکر Exelium بر روی لینک زیر کلیک کنید:**

**<https://hashtsad.com/Exelium>**

**با آرزوی موفقیت و سود آوری برای شما عزیزان**

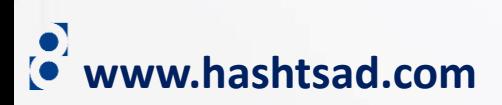